# 1099 PROCESSING

AP-710

## **TABLE OF CONTENTS**

| 1. | GETT         | ING STARTED                                            | 3            |
|----|--------------|--------------------------------------------------------|--------------|
| 2. | DDQ(         | ESS OVERVIEW                                           | ,            |
| ۷. |              |                                                        |              |
|    |              | SUMMARY OF STEPS                                       |              |
|    | 2.2.         | FORMS                                                  | ∠            |
| 3. | CREA         | TE /MAINTAIN 1099 CODES                                | <del>(</del> |
| 4. | ۸۵۵۱         | SN 1099 CODES TO VENDORS/VOUCHERS                      | -            |
| →. |              |                                                        |              |
|    |              | ASSIGN A VENDOR AS 1099 REPORTABLE                     |              |
|    |              | DESIGNATE A PAYMENT AS 1099 REPORTABLE                 |              |
|    |              | CODE PAYMENTS AS REPORTABLE TO A NON-REPORTABLE VENDOR |              |
|    |              | MAINTAINING CONVERSION AMOUNTS                         |              |
|    |              | QUICK 1099 CODE UPDATE ON POSTED VOUCHERS              |              |
|    | 4.5.1        |                                                        |              |
|    | 4.5.2        |                                                        |              |
|    | 4.5.3        |                                                        |              |
|    | 4.5.4        |                                                        |              |
|    | 4.5.5        | Post 1099 Code Changes to Vouchers                     | 14           |
| 5. | MAIN         | ITAIN ENTITY CODES                                     | 15           |
|    | 5.1.         | ABOUT ENTITIES                                         | 15           |
|    | 5.2.         | MAINTAIN ENTITIES                                      | 15           |
|    | 5.3.         | GENERAL INFORMATION REGARDING YOUR SITE                | 16           |
|    | 5.4.         | 1099 Specific Information Regarding Your Site          | 16           |
| 6. | CREA         | TE AND ISSUE 1099 FORMS                                | 18           |
|    | 6.1.         | Restart 1099 Process                                   | 10           |
|    | 6.2.         | 1099 VENDOR PROOFING REPORT                            |              |
|    | _            | CREATE 1099 WORK FILE                                  |              |
|    | 6.3.1        |                                                        |              |
|    |              | Merging Vendors                                        |              |
|    |              | EDIT 1099 WORK FILE                                    |              |
|    | 6.5.1        |                                                        |              |
|    | 6.5.2        |                                                        |              |
|    | 6.5.3        | , ,                                                    |              |
|    | 6.5.4        |                                                        |              |
|    | 6.5.5        | •                                                      |              |
|    | 6.5.6        |                                                        |              |
|    | 6.5.7        |                                                        |              |
|    | 6.5.7.       |                                                        |              |
|    |              | OPTIONAL 1099 ERROR CHECKING — ALL ERRORS              |              |
|    | 6.6.<br>6.7. | 1099 ERROR CHECKING – ALL ERRORS                       |              |
|    | -            | LIST OF 1099s TO BE PRINTED                            |              |
|    | 6.8.         | FISH OF TOAAS TO BE LKIMIED                            | 29           |
| 7. | PRIN'        | T 1099 FORMS                                           | 30           |

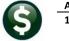

# ADMINS Unified Community 1099 PROCESSING

| 8.  | CREA  | ATE 1099 ELECTRONIC FILE                         | 32 |
|-----|-------|--------------------------------------------------|----|
| 8   | 3.1.  | CREATE THE FILE                                  | 32 |
| 8   | 3.2.  | TROUBLESHOOTING THE ELECTRONIC FILE PROCESS      | 34 |
| 9.  | SAVE  | E 1099 FORMS AS VENDOR ATTACHMENTS/ARCHIVE       | 36 |
| ç   | ).1.  |                                                  | 36 |
|     | 9.1.1 | l. Reprint a 1099 Form                           | 36 |
| ç   | ).2.  | Archive 1099 file                                | 36 |
| 10. | FREC  | QUENTLY ASKED QUESTIONS                          | 38 |
| 11. | APPE  | ENDIX A: TROUBLESHOOTING VENDOR PAYMENT REPORT   | 41 |
| 12. | APPE  | ENDIX B: IRS FORM 4419                           | 46 |
|     |       | ENDIX C: PRINTING AND SUBMITTING AN OMITTED FORM |    |
| 1   | .3.1. | CREATE 1099 WORK FILE                            | 48 |
| 1   | 3.2.  | EDIT 1099 WORK FILE                              | 48 |

#### 1. GETTING STARTED

Familiarize yourself with the **IRS Publication 1220, Specification for Electronic Filing of Forms...** before issuing 1099s. This publication can be found on the IRS website at <a href="http://www.irs.gov/pub/irs-pdf/p1220.pdf">http://www.irs.gov/pub/irs-pdf/p1220.pdf</a>.

This document explains how to process 1099 tax reporting for the Calendar Year End. Each step can be found on the ADMINS Unified Community for Windows **Accounts Payable** > 1099's menu.

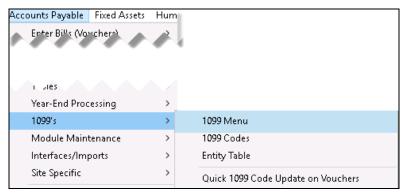

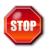

If you do not see this menu, contact your System Administrator or ADMINS Support to update your User Profile.

#### 2. PROCESS OVERVIEW

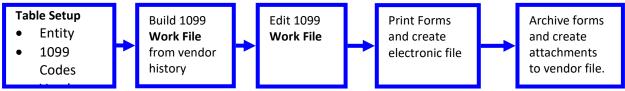

**Figure 1 Process Overview** 

## 2.1. Summary Of Steps

The following chart outlines the steps you need to perform in order to issue 1099's and create the data for electronic filing with the IRS.

| Step | Description                            | Location on Menu                                                                     |
|------|----------------------------------------|--------------------------------------------------------------------------------------|
| 1    | Create/ Maintain 1099<br>Codes         | Accounts Payable ▶ 1099's ▶ 1099 Codes                                               |
| 2    | Assign 1099 Codes to<br>Vendors        | Accounts Payable ▶ Vendors ▶ Enter Vendors ▶ Classifications Tab                     |
| 3    | Maintain Tax Entity<br>Code(s)         | Accounts Payable ▶ 1099's ▶ Entity Table                                             |
| 4    | Analyze Payment<br>Verification Report | Accounts Payable ▶ 1099's ▶ 1099 Menu ▶ 1099 Vendor Payment Report                   |
| 5    | Build 1099 Work File                   | Accounts Payable ▶ 1099's ▶ 1099 Menu ▶ Create 1099 Work File                        |
| 6    | Enter Adjustments to work file         | Accounts Payable ▶ 1099's ▶ 1099 Menu ▶ Edit 1099 Work File                          |
| 7    | Reconcile adjusted 1099 work file      | Accounts Payable ▶ 1099's ▶ 1099 Menu ▶ 1099 Verification Report                     |
| 8    | Print Forms                            | Accounts Payable ▶ 1099's ▶ 1099 Menu ▶ Print 1099-MISC                              |
|      |                                        | Accounts Payable ▶ 1099's ▶ 1099 Menu ▶ Print 1099-INT                               |
|      |                                        | Accounts Payable ▶ 1099's ▶ 1099 Menu ▶ Print 1099-S                                 |
|      |                                        | Accounts Payable ▶ 1099's ▶ 1099 Menu ▶ Print 1099-G                                 |
| 9    | Create Electronic File                 | Accounts Payable ▶ 1099's ▶ 1099 Menu ▶ Create 1099 Electronic File                  |
| 10   | Attach to vendor file & Archive        | Accounts Payable ▶ 1099's ▶ 1099 Menu ▶ Save 1099 Form as Vendor Attachments/Archive |

#### 2.2. Forms

**ADMINS** strongly recommends that you file electronically, not on paper, with the IRS. If you have not done this before then be sure to read **IRS Publication 1220** to familiarize yourself with the process. The AUC application produces 1099 forms on blank (not pre-printed) stock. It is preferable to print the forms using a printer that has duplex capability, so you can print both sides of the form

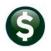

You will not need **Form 1096** if you file electronically. It is only used if you file on paper with the IRS. The IRS recommends electronic filing for all sites. The AUC system provides for electronic filing with the IRS.

If you have not previously filed electronically with the IRS, you will need to complete and submit **Form 4419**. This form is available as a fillable PDF file from the IRS website at <a href="http://www.irs.gov/pub/irs-pdf/4419.pdf">http://www.irs.gov/pub/irs-pdf/4419.pdf</a>. A copy is attached as Appendix B.

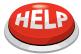

Please contact ADMINS for specifications for the 1099 forms. Detailed specifications for current forms will be sent to you each December so you can order the forms.

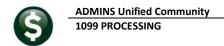

## 3. CREATE /MAINTAIN 1099 CODES

Current IRS 1099 codes are installed with the system. The Reported Minimums may change each year, so you should check the values in this field annually against the IRS regulations. To access this screen, Click Accounts Payable > 1099's > 1099 Codes.

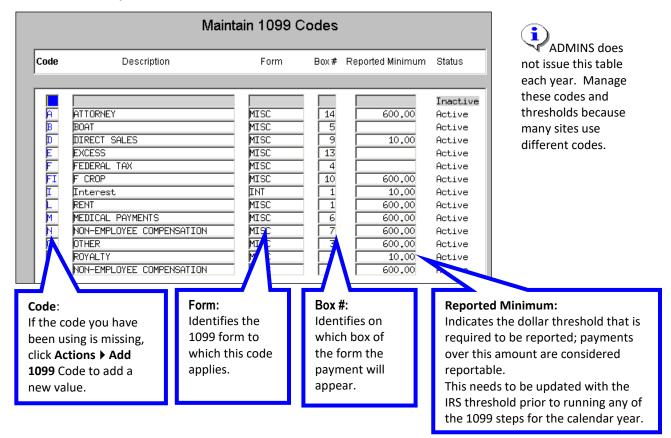

#### I FORGOT TO UPDATE THE THRESHOLD ON JAN 1<sup>ST</sup>. NOW WHAT DO I DO?

You do not need to change the reported minimums on January 1. They need only be updated <u>before</u> printing the 1099 Vendor Payment Report and building the 1099 work file for the calendar year. This means that you can update the threshold at any time *before* you begin the 1099 process. If you update the threshold after you have built the work file, you will need to build it again. Note that you will lose any changes you have made.

If you have recently converted to AUC, you may have been using a code that is not in the current table. In this case, you have two choices:

Add a code to the table to match the one you have used on your vendors in the past (preferred)

#### OR

➤ Change the code you have used on all vendors to match a code supplied in the table. This means that you would need to go into every vendor and apply a new code in the **Enter Vendors** screen.

### 4. ASSIGN 1099 CODES TO VENDORS/VOUCHERS

There are four ways to ensure that payments to vendors are properly reported on a 1099:

- Code a vendor as reportable **and** code all payments (on the voucher screen) to that vendor as reportable. (By default, if a vendor has a 1099 code, all vouchers will be created with that code.)
- ➤ Code a vendor as reportable and only some of the payments to that vendor as reportable.
- Code a vendor as non-reportable but code certain payments to that vendor as reportable.
- ➤ Use the Quick 1099 Code Update to Vouchers steps menu outlined in section 4.5.

#### 4.1. Assign a Vendor as 1099 Reportable

#### Method 1:

#### **ASSIGN A VENDOR AS 1099 REPORTABLE**

- Select Accounts Payable > Vendors > Enter Vendors > Classifications Tab
- Enter a value in the **1099 CODE** field to indicate that this vendor is 1099 reportable. You may use **Lookup** to locate a valid code.

All payments made to that vendor during the year will then be considered 1099 reportable unless you:

- Remove the 1099 code from the payment at the time the voucher is entered, or
- You adjust the vendors 1099 reportable amounts at the time you issue 1099s.

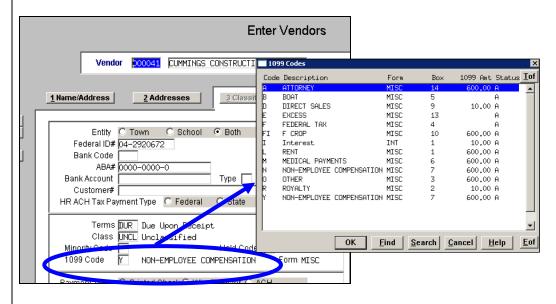

At the payment stage (voucher entry), you may optionally override the 1099 code to designate a specific payment as non-reportable. **See the description under Method 2.** 

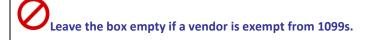

Figure 2 Marking a Vendor with a 1099 Code

#### 4.2. Designate a Payment as 1099 Reportable

#### Method 2:

#### **DESIGNATE A PAYMENT AS 1099 REPORTABLE**

You may control whether a payment is 1099 reportable or not in the voucher entry screen.

Select Accounts Payable > Enter Bills > Entry

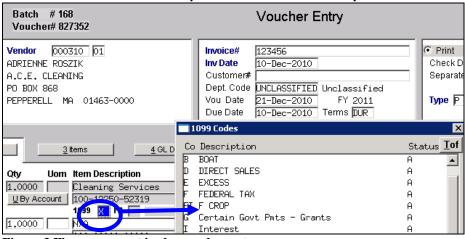

Figure 3 Flag a payment in the voucher entry screen

Here's how it works:

### If the Vendor was flagged as a 1099 vendor (in the vendor screen):

Then that flag is brought into the payment when the vendor# is entered. If this payment should be 1099 reportable then you don't need to do anything further. However, if the vendor is a 1099 vendor but this individual payment should be non-reportable, then erase the flag from the 1099 field by pressing **<spacebar>+<enter>.** 

### 4.3. Code Payments as Reportable to a Non-Reportable Vendor

#### Method 3

#### If the Vendor was not flagged as a 1099 vendor (in the vendor screen):

But you want this specific payment to be 1099 reportable then enter the appropriate 1099 code in this designated field. This will need to be done on each **line** of the payment that you want to be reportable.

#### 4.4. Maintaining Conversion Amounts

If you converted to the AUC system mid-year, it is possible that the 1099 amounts were not converted from your old system (referred to here as the **Legacy** system). In that case, you can enter the proper amounts in the vendor file.

In the Enter Vendors Screen, User Defined Tab, you can maintain the Legacy 1099 Amount and the Legacy 1099 Entity.

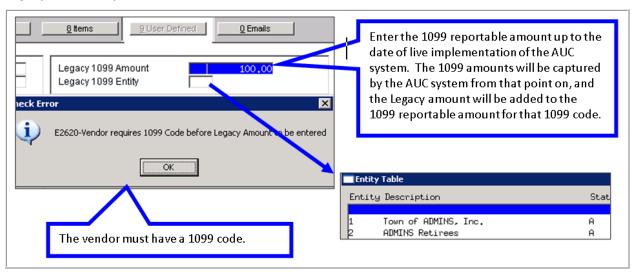

### 4.5. Quick 1099 Code Update On Posted Vouchers

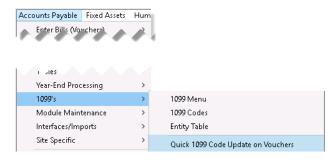

As of September 2018 **ADMINS** provides a convenient steps menu to allow vouchers to be marked retroactively as a 1099 voucher. To access the menu, select **Accounts Payable** 1099's Quick 1099 Code Update on Vouchers. This feature will allow previously unmarked vouchers to be coded for 1099 processing, and also allow corrections to codes for vouchers that were marked with the wrong 1099 code.

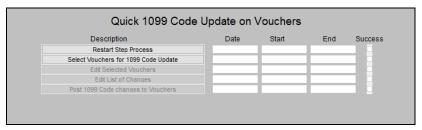

#### 4.5.1. Restart Step Process

If this process is begun, and prior to posting all the changes made should be discarded, the quickest way to discard the changes is to click on the [Restart Step Process] button. This prompt will be displayed:

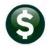

## ADMINS Unified Community 1099 PROCESSING

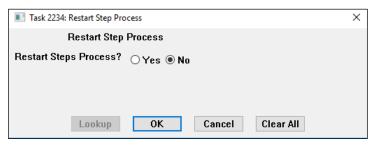

The default radio button is **[No]**. Be sure to click on the **[Yes]** radio button to discard changes and restart the process.

The process may be repeated if errors are discovered or more changes are required

#### 4.5.2. Select Vouchers for 1099 Code Update

This process will select posted vouchers (both open and closed) created between the selected voucher dates.

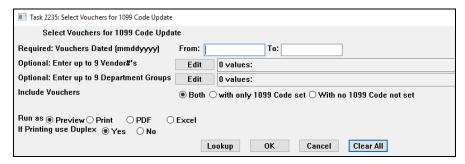

## Prompt (Bold = Required)

#### Description

## Vouchers Dated (mmddyyyy)

Enter the date range for the vouchers. Entering a small range allows the selection of a smaller number of vouchers to review. Doing a couple of months at a time may make this process easier to manage if a lot of changes are needed.

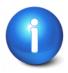

The 1099 process uses the check date. If there are vouchers dated in December of the prior year, the checks may have been issued in January, and those amounts will not be included.

- Vouchers in "Entry Began" status will be excluded.
- Vouchers in "Change Order" status will be excluded.
- The process allows more than one user to operate on the same dataset
  - the most recent posting will supersede any prior postings.

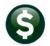

Financial Management 1099 PROCESSING AP-710

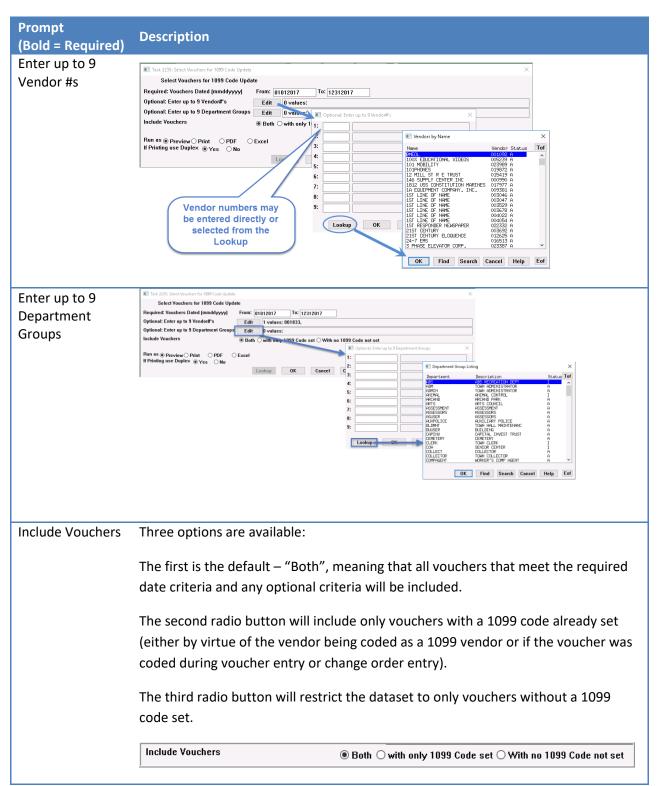

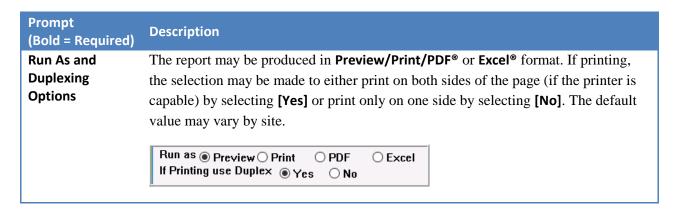

#### **Edit List of Selected Vouchers**

In this example, a single vendor was selected for a single month. The edit list will be produced; if the results are not what is needed, restart the process as shown in section 4.5.1.

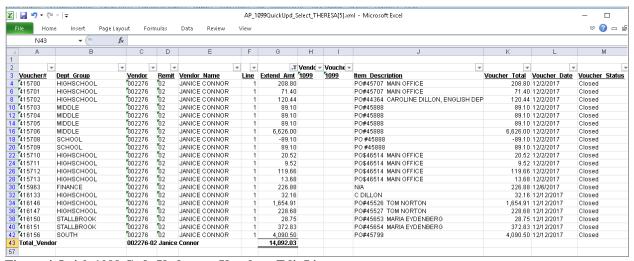

Figure 4 Quick 1099 Code Update on Vouchers Edit List

#### 4.5.3. Edit Selected Vouchers

A screen capture is shown in Figure 5. If a voucher has multiple lines, each line will be listed and a different valid 1099 code may be used on different lines of the same voucher.

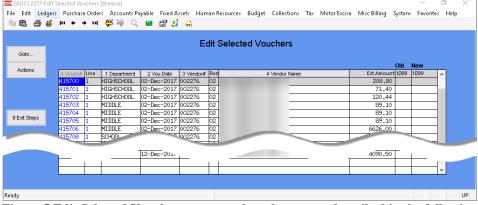

Figure 5 Edit Selected Vouchers screen – the columns are described in the following table

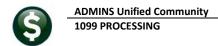

| Column Header                                                              | Description                                                                                |  |  |  |  |
|----------------------------------------------------------------------------|--------------------------------------------------------------------------------------------|--|--|--|--|
| Voucher#                                                                   | Click on the column header button to sort by voucher #                                     |  |  |  |  |
| Vouciiei#                                                                  | <ul> <li>Enter a voucher# to go to that voucher</li> </ul>                                 |  |  |  |  |
| Line                                                                       | Display field only –cannot enter into this field                                           |  |  |  |  |
| Department                                                                 | Click on the column header button to sort by department                                    |  |  |  |  |
|                                                                            | <ul> <li>Enter a department group to see all vouchers by that group</li> </ul>             |  |  |  |  |
| Voucher date                                                               | <ul> <li>Click on the column header button to sort by Voucher Date</li> </ul>              |  |  |  |  |
|                                                                            | <ul> <li>Enter a voucher date see all vouchers by that date</li> </ul>                     |  |  |  |  |
| Vendor Name                                                                | Click on the column header button to sort by Vendor Name                                   |  |  |  |  |
|                                                                            | <ul> <li>Enter a vendor name to see all vouchers by that vendor</li> </ul>                 |  |  |  |  |
| Ext Amt                                                                    | This is the line amount from the voucher                                                   |  |  |  |  |
|                                                                            | <ul> <li>Hover text will display the first line of description from the voucher</li> </ul> |  |  |  |  |
| Old 1099 Display only – shows any 1099 Code currently on the voucher – how |                                                                                            |  |  |  |  |
| the description of the code                                                |                                                                                            |  |  |  |  |
| New 1099                                                                   | {Enter} the new code for this voucher. The system will verify that it is a valid code      |  |  |  |  |
|                                                                            | from the 1099 table. To remove the 1099 code press {space bar} + {enter}                   |  |  |  |  |
|                                                                            | The only field that the user may change is the New 1099 code                               |  |  |  |  |

#### 4.5.4. Edit List of Changes

Once the edits are made, the next step is to run an Edit List of Changes.

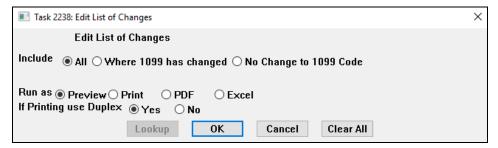

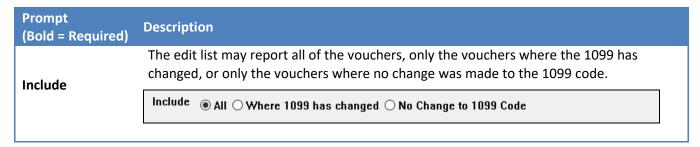

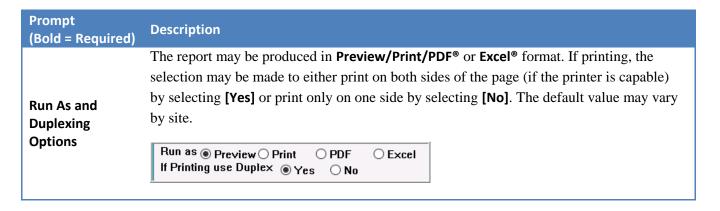

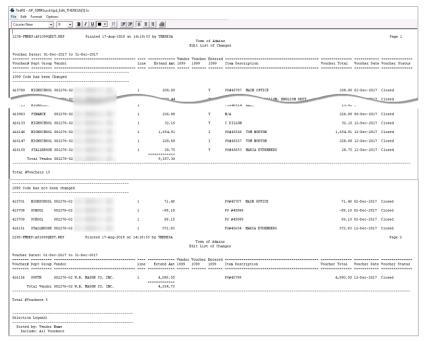

Figure 6 Edit List of 1099 Code Changes

Review the changes; if required, return to the Edit Selected Vouchers screen to make additional changes.

#### 4.5.5. Post 1099 Code Changes to Vouchers

The final step in the process is to post the changes to the vouchers.

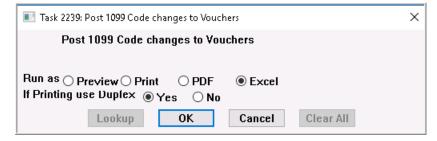

A posting report will be produced. If there are any errors, the process may be run again, as many times as needed, until all the data is correct.

#### 5. MAINTAIN ENTITY CODES

#### 5.1. About Entities

In the AUC system, an **Entity** is a tax reporting division of your site. You can have as many entities as you want or need. Each entity has its own tax identification for federal and state purposes. For example, the Town and the School may be separate tax reporting entities. Entities can have the same federal or state tax identification numbers, and still be reported separately.

Each General Ledger account number is assigned to an entity, and that is what the system uses to distinguish them in 1099 processing.

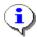

Vendors can be classified as belonging to Town, School, or Both, but these classifications are not related to entities and vendors are **not** assigned to an entity.

In the 1099 process, all entities are processed at the same time. All reports are sorted and subtotaled by entity. A separate file is created for each entity in the **Create Electronic File** process.

#### 5.2. Maintain Entities

The Maintain Entity Screen is used to enter all pertinent tax information about your site. This information must be set up prior to printing your 1099 forms and creating the electronic file. The printed forms must match the 1096 that is sent to the IRS as an electronic file.

To access this screen, go to **Accounts Payable** ▶ 1099's ▶ Entity Table.

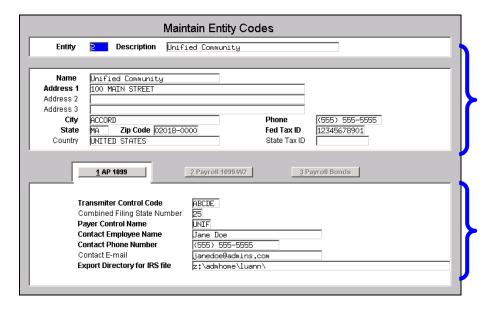

The top portion of this screen contains general information about your site and is used for more than just 1099s

Fields in **bold** must be completed prior to printing and filing your 1099's.
The Combined Filing State Number and Contact Email are the only optional fields.

## 5.3. General Information Regarding Your Site

| Field                      | Description                                                                                     |
|----------------------------|-------------------------------------------------------------------------------------------------|
| Name                       | The full name of your site                                                                      |
| Address 1-3                | The full mailing address of your site. (Line one is required; lines two and three are optional) |
| City, State, &<br>Zip Code | The mailing address city, state and zip code information                                        |
| Country                    | The country of your site                                                                        |
| Phone                      | The primary phone number of your site                                                           |
| Fed Tax ID                 | The Federal Tax Identification number assigned to your site by the IR.                          |
| State Tax ID               | The State Tax Identification number assigned by the state in which your site resides            |

## 5.4. 1099 Specific Information Regarding Your Site

On the **AP-1099** Tab on the **Maintain Entity Codes** screen, enter all the information relating to 1099s. This information will be used on the 1099 forms and electronic file.

| Field                                        | Descriptio                               | n                     |                                            |                                |                                       |                            |                                                                        |
|----------------------------------------------|------------------------------------------|-----------------------|--------------------------------------------|--------------------------------|---------------------------------------|----------------------------|------------------------------------------------------------------------|
| Transmitter<br>Control Code:<br>Required     | submitting                               | g files el            |                                            | . Filers \                     | who current                           | ly have a                  | the IRS prior to<br>TCC for magnetic media                             |
| Combined Filing<br>State Number:<br>Optional | simplify fil<br>participati              | ing for t<br>ng state | the taxpayer<br>es free of chared. Partici | The IR<br>arge for<br>pating s | S will forward approved tates include | ard this in<br>filers. Sep | gram was established to<br>offormation to<br>parate reporting to those |
|                                              | Table 1: Participating States and Codes* |                       |                                            |                                |                                       |                            |                                                                        |
|                                              | State                                    | Code                  | State                                      | Code                           | State                                 | Code                       |                                                                        |
|                                              | Alabama                                  | 01                    | Kansas                                     | 20                             | Nebraska                              | 31                         |                                                                        |
|                                              | Arizona                                  | 04                    | Louisiana                                  | 22                             | New Jersey                            | 34                         |                                                                        |
|                                              | Arkansas                                 | 05                    | Maine                                      | 23                             | New Mexico                            | 35                         |                                                                        |
|                                              | California                               | 06                    | Maryland                                   | 24                             | North Carolina                        | 37                         |                                                                        |
|                                              | Connecticut                              | 07                    | Massachusetts                              | 25                             | North Dakota Ohio                     | 38                         |                                                                        |
|                                              | Delaware                                 | 10                    | Michigan<br>Minnesota                      | 26<br>27                       | Oklahoma                              | 40                         |                                                                        |
|                                              | Georgia                                  | 13                    | Mississippi                                | 28                             | South Carolina                        | 45                         |                                                                        |
|                                              | Hawaii                                   | 15                    | Missouri                                   | 29                             | Vermont                               | 50                         |                                                                        |
|                                              | Idaho                                    | 16                    | Montana                                    | 30                             | Wisconsin                             | 55                         |                                                                        |
|                                              | Indiana                                  | 18                    |                                            |                                |                                       |                            |                                                                        |
|                                              |                                          |                       | rogram and may not corres                  | oond to state cod              | es of agencies or programs            | s outside of the IRS.      |                                                                        |
|                                              | The second second                        | ,                     | ,                                          |                                | g                                     |                            | Ш                                                                      |
| Payee Control                                | Enter the                                | first fou             | r characters                               | of the                         | site name v                           | hose Tax                   | Identification Number is                                               |

ADMINS Unified Community
1099 PROCESSING

| Field                   | Description                                                                         |
|-------------------------|-------------------------------------------------------------------------------------|
| Name                    | used. In this example, UNIF was entered.                                            |
| Required                |                                                                                     |
| Contact                 | Enter the name of the employee who the IRS could contact if there were              |
| Employee Name           | questions or errors with the filing.                                                |
| Required                |                                                                                     |
| <b>Contact Phone</b>    | Enter the phone number for the contact employee.                                    |
| Number                  |                                                                                     |
| Required                |                                                                                     |
| <b>Contact Email</b>    | Enter the email address for the contact employee.                                   |
| Optional                |                                                                                     |
| <b>Export Directory</b> | Enter a valid path location where you will store the electronic file that you will  |
| for IRS File            | transmit to the IRS. This is where you would go to locate the file to submit to the |
| Required                | IRS. You may save this file to:                                                     |
|                         | <ul><li>a folder on the AUC server such as C:\Shared_Folders\ or</li></ul>          |
|                         | <ul><li>a folder on your local machine such as \\tsclient\c\temp\</li></ul>         |
|                         |                                                                                     |

Now that all of your codes are set, it's time to build the Work file.

#### 6. CREATE AND ISSUE 1099 FORMS

The 1099 Processing Steps Menu guides you through the process of generating and creating your 1099s. The steps become "in focus" as they are available to be run. To access the 1099 Steps Menu,

Click Accounts Payable ▶ 1099's ▶ 1099 Menu

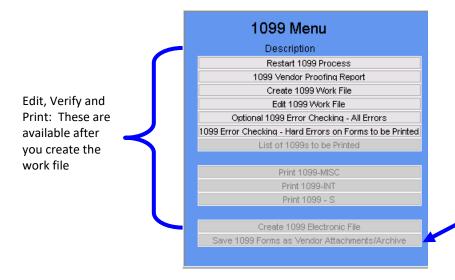

Archive and save as attachment: These will be available after you create the electronic file. This should be done once the electronic file has been accepted by the IRS. Do the attachment and archive step *prior* to creating any corrected forms.

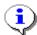

When you begin, only the first three options are available; the remainder will be grayed out. The next steps in the process will not be "in focus" until the **List of 1099s to be Printed** step has successfully completed. You can re-run any of the steps until after you have run the last one.

#### 6.1. Restart 1099 Process

The 1099 process creates temporary work files and does not update any live file until the final step is run. Before running that final step, you can start the process all over again, regardless of what other steps you have run. Re-starting the process will clear out all work files and allow you to start from the beginning. You might want to do this if you have mistakenly selected the wrong year, have run the process simply as a test run, or have discovered numerous errors in the vendor file.

## 6.2. 1099 Vendor proofing Report

The first step is to gather all of the data and analyze the results that the system has compiled for 1099 reporting. To do this,

• Click on the 1099 Vendor Proofing Report button

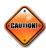

Be sure you have updated the reporting threshold on the **Maintain 1099 Codes** screen before running this.

You will be prompted as follows:

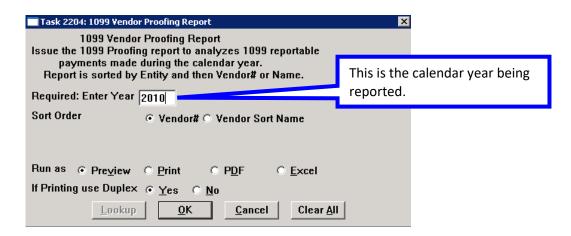

This report will include the following data from the vendor file and the vendor check history file:

All vendors flagged with a 1099 Code who were paid an amount equal to or in excess of the Reported Minimum (as shown in the Maintain 1099 Codes table),

#### **AND**

➤ Vendors to whom payments were flagged as 1099, which in total are equal to or exceed the Reported Minimums (as shown in the Maintain 1099 Codes table).

There is a legend at the bottom of the report that references any errors by number and provides information on corrective action.

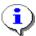

Actions prefixed with "Warning" are informational and no action is required.

Actions that are prefixed with "Error:" require corrective action to the Code Table, the Vendor File or the 1099 Payment File before the process may continue.

This process will first check the legacy amounts and codes you entered (see **Paragraph 3.4** above) to determine if there are any errors. Potential errors include:

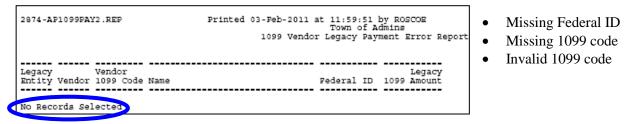

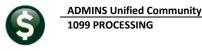

The caption **No Records Selected** indicates that there are no errors. If this report indicates that there are errors, you should correct them in the **Vendor File** maintenance screen, **User Defined** tab.

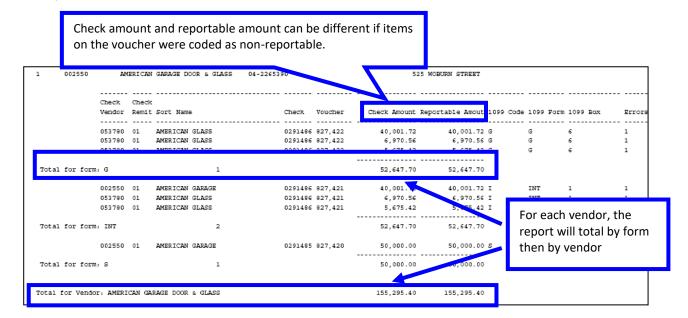

The report will also show totals by Entity:

| 1099 Int Forms: 2  |  |
|--------------------|--|
| 1099 Int Forms: 2  |  |
| 1099 Int Forms: 2  |  |
|                    |  |
| 1099 Misc Forms: 1 |  |
| 1099 S Forms: 1    |  |

The legend at the bottom of the report shows the error codes and the suggested corrective action. Please refer to Appendix A for information on **Troubleshooting Errors on the 1099 Vendor Proofing Report**.

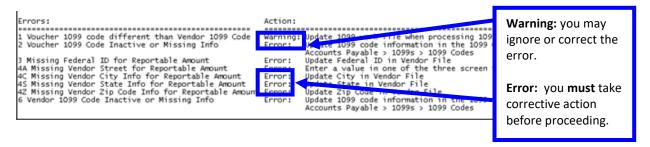

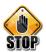

#### **CAUTION**

Review this report carefully to determine if any changes need to be made to the vendor file **BEFORE** creating the 1099 work file. **Once the work file has been created, you may create it again but you will lose any changes that you have previously entered into the work file.** 

#### 6.3. Create 1099 Work File

This procedure will collect all payments made to vendors during the calendar year and create a work file. You will then be able to review and modify the work file as needed. To begin, click the **Create 1099 Work File** button. You will be prompted to supply the calendar year.

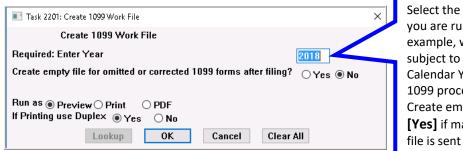

Select the Calendar Year for which you are running 1099s. In this example, we are creating payments subject to 1099 processing for the Calendar Year 2018. For original 1099 processing, select [No] to the Create empty file....? Only select [Yes] if making corrections after the file is sent to the IRS

This procedure will take several minutes to complete as it scans your entire vendor and payment databases.

#### 6.3.1. Re-Running the Process

You may need to re-run the process if:

- > You entered the wrong calendar year,
- You made changes to the vendor file (name, address, 1099 code) and want that information included in the 1099 work file,
- You voided some checks and want those payments removed from the 1099 work file, or
- You need to pay an invoice dated in the calendar year being reported and need that payment included in the work file.

To re-run the process, click the **Create 1099 Work File** button. You will be prompted as follows:

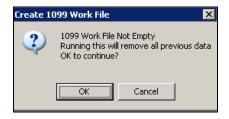

Click **[OK]** if to delete the previously created file and start over. Any changes made will be lost.

## **6.4.** Merging Vendors

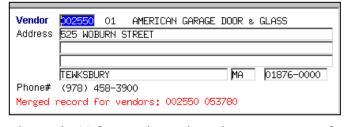

When the system creates the work file, it will combine vendors that have the same Federal ID#. This merging will occur only in the work file and only for 1099 reporting purposes and only for the year being processed. It will not change the Vendor Master file. If you want to merge vendors in the vendor file, you must flag

the vendor(s) for merging and run the merge process from the Purchasing menu.

When you edit the work file (See Section 6.5 below), the screen will display a message telling you that vendors have been merged for 1099 reporting. The message will also appear on subsequent reports. For example, the verification report produced when you create the work file will list the vendors merged:

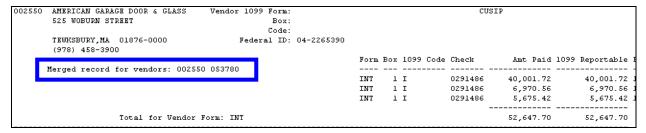

#### 6.5. Edit 1099 Work File

By editing the work file, you can:

- ➤ Change the mailing address for a vendor for this 1099 only (does not change the vendor file).
- Add a vendor that was not included (must be a valid existing vendor).
- Remove a vendor from the 1099 process that should not be reported (does not remove the vendor from the vendor file).
- > Remove one or more payments made to a vendor that should not be reported.
- ➤ Change to reportable any payments to a vendor that were coded as non-reportable at the time the disbursement was issued.
- Provide additional information that may be required for each form.

#### 6.5.1. Change the Mailing Address for the 1099

The mailing address came in from the vendor file. The system attempted to locate a "1099 address" for the vendor. If one was found, it was used. If one was not found, the system used the first available address for the vendor.

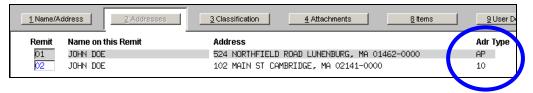

If you want to change the address to have the 1099 mailed somewhere else, you can type in the new address here.

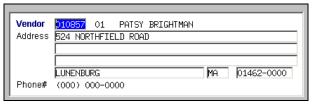

This new address is in the work file only, and will **not** be a permanent change to the vendor file. If you want the change to be permanent then you should make the change in the Vendor file and then click the button **Get Name/Addr from Vendor File** at the bettern of the screen.

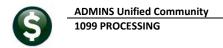

#### 6.5.2. Change the Federal ID# for a Vendor

The Federal ID# came in from the vendor file. If it is missing or incorrect then you should go to the vendor file, add it there and then re-create the 1099 work file to bring in the new value.

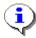

You cannot change the Federal ID# in the work file.

#### 6.5.3. Add a Vendor That Was Missed

If you built the work file and noticed that a vendor was missed, you may:

- Click Actions
- Click Add Vendor/Check
- Complete the parameters
- Click OK

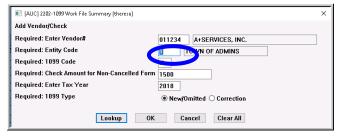

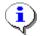

This does not add a new vendor to the **Vendor File**. This process only adds an **existing** vendor to the **work file**, so you must select a valid vendor in the Vendor File.

#### 6.5.4. Remove a Vendor That Should Not Be Reported

- Enter the Vendor # so that you are viewing the vendor record to be removed
- Click Actions
- Click Delete Vendor

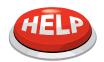

IMPORTANT: THE VENDOR WILL BE INCLUDED AGAIN

The vendor is removed from the 1099 work file only. It is not removed from the Vendor File. If the work file is rebuilt, the vendor will come back into the work file. To prevent this, remove the 1099 Code from the Vendor File.

#### 6.5.5. Change Payment from Reportable to Non-Reportable

You may have vendors receiving payments processed as reportable but they should have been coded as non-reportable during the year. You may reclassify these payments in the 1099 work file.

- Locate the desired Vendor and the applicable payment
- Click the **DETAIL** button
- Change the **REPORT AMT** to \$0
- Click the **RETURN TO 1099 SUMMARY** button

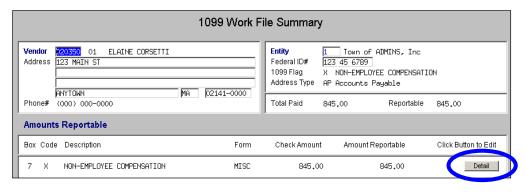

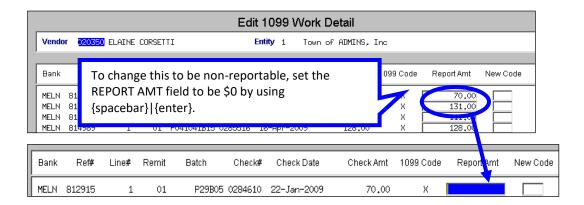

When done, click the **RETURN TO 1099 SUMMARY** button located at the bottom of the screen.

#### 6.5.6. Change Payment from Non-Reportable to Reportable

You may have vendors who have payments processed as non-reportable during the year but they should have been coded as reportable. You may reclassify these payments in the 1099 work file. After locating the desired vendor, click **Actions** Add Vendor/Check or click the button at the bottom of the screen.

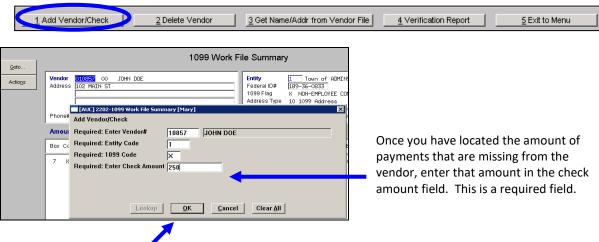

- Click **OK**
- Click the **DETAIL** button on the Work File Summary screen.

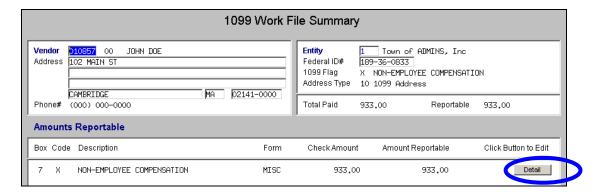

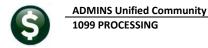

The payment displays now as reportable. If you want to adjust the amount or change the 1099 code then you may type it in here. Otherwise, you may leave this as is and this new amount will be included in the reportable total for the vendor.

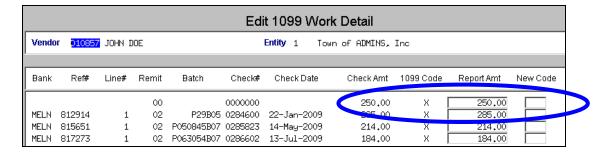

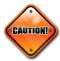

You cannot add a check for a vendor that has been merged into another vendor. You can only add a check for the primary vendor into which other vendors have been merged. If you attempt to enter a check for a vendor that has been merged, the system will display an error message telling you to use the primary vendor.

In the example below, **Vendor 53780** was merged into **Vendor 2550**. We attempted to enter a new check for **Vendor 53780**. The error message told us to add the check to **Vendor 2550**.

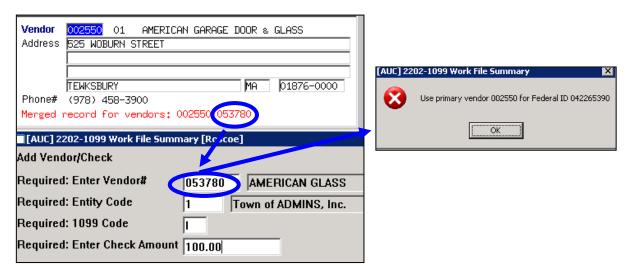

#### 6.5.7. Specific Information for Forms

Forms S require specific information that was not previously captured in the Accounts Payable process. On the summary screen you can highlight the code, and the bottom of the screen will change to give you the opportunity to enter the data.

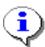

The supplemental fields are required. The system will check to see if the data has been provided (see the step 1099 Error Checking – Hard Errors on Forms to be Printed), and you will not be able to print any forms until the information is supplied.

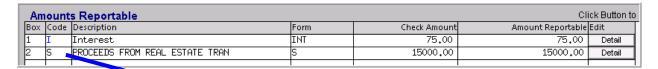

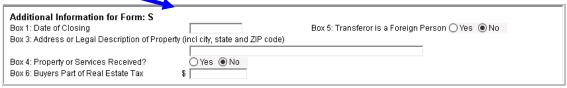

Figure 7 Supplemental Information for Form S (Real Estate Transaction Proceeds)

#### 6.5.8. 1099 Work File Edit List

To get an edit list of all Vendors and their reportable amounts click the Summary screen.

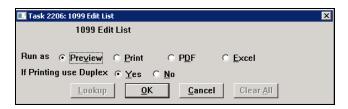

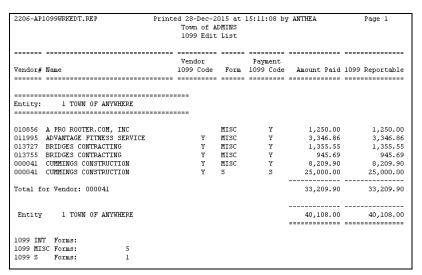

## 6.6. Optional 1099 Error Checking – All Errors

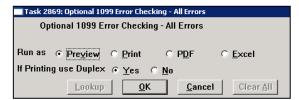

This verification report will verify all payments and adjustments in the Work File and display all errors, if any, including both "hard" errors and "soft" (warning) errors. You can run this report as many times as needed until it is "error free". This report is recommended, but not required.

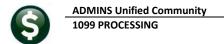

The process produces two reports:

- A summary showing the number and amounts for each 1099 code for each entity.
- A detailed list of records with errors

At this point the system checks for information that should have been entered in the work file for those codes that require additional data, such as 1099 S.

|                         | Town of Admins<br>1099 Summary Report                 |                 |  |  |  |
|-------------------------|-------------------------------------------------------|-----------------|--|--|--|
| Entity: 1 T<br>Form Sum | Entity: 1 Town of ADMINS, Inc.<br>Form Summary Report |                 |  |  |  |
| Form                    | Count                                                 | Amount Reported |  |  |  |
|                         |                                                       |                 |  |  |  |
| INT                     | 1                                                     | 1,000.00        |  |  |  |
| MISC                    | 16                                                    | 61,051.72       |  |  |  |
| HIDC                    | 1                                                     | 1,000.00        |  |  |  |
| 5                       | 1                                                     | 1,000.00        |  |  |  |
|                         |                                                       |                 |  |  |  |
| Entity Total:           | 18                                                    | 63,051.72       |  |  |  |
|                         |                                                       |                 |  |  |  |

In the example below, the vendor is missing information required on a 1099S.

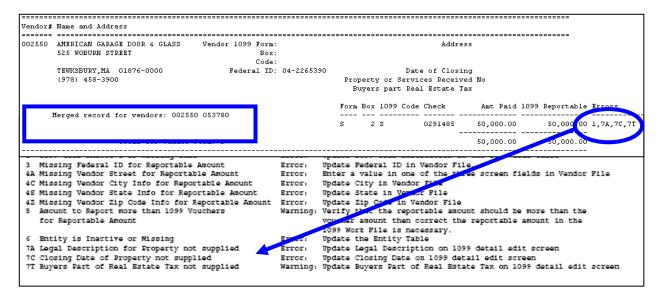

The legend at the bottom of the report explains what each error code means and how to resolve the issue.

## 6.7. 1099 Error Checking - Hard Errors on Forms to Be Printed

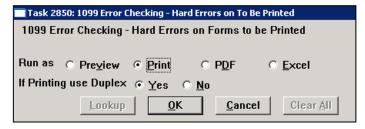

This required report lists **only** the "hard" errors that will prevent you from printing the 1099 forms. You should run this report as often as necessary until it displays no errors. At that point, the subsequent steps on the menu will be available to you.

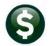

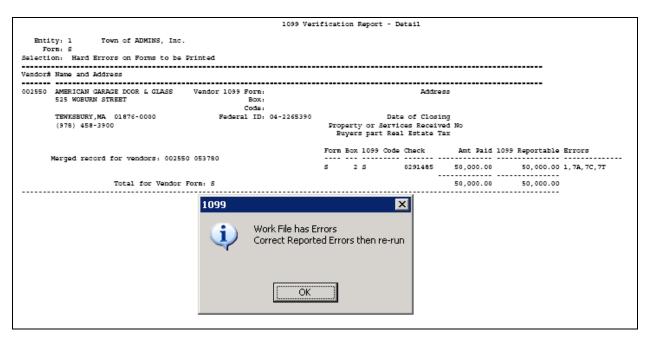

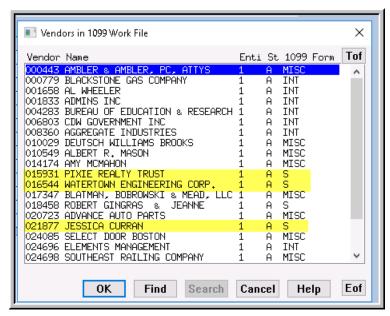

In this example, required data related to vendors with form 1099S is missing. You must supply the information before the system will allow you to proceed. To easily find and retrieve the vendors using a form 1099S, the lookup includes a column that shows which vendors use the 1099S form.

Once the required fields are filled in and any errors have been corrected, the report will show "No Records Selected"; proceed to the next steps.

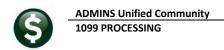

#### 6.8. List of 1099s to be Printed

This step generates a report of the 1099s to be printed. The report is sorted by form, by vendor, and by entity. It will print the amounts for each form for each vendor, with the count of the number of forms that you will be printing for each entity. This will not print the actual forms yet.

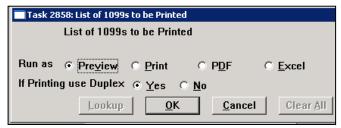

|                                         | Printed 17-Aug-2<br>Town of A<br>List of 1099s to | dmins |         | THERESA     | Page 1          |
|-----------------------------------------|---------------------------------------------------|-------|---------|-------------|-----------------|
|                                         |                                                   | ===== |         |             |                 |
| Vendor# Name                            | Vendor                                            | Form  | Payment | Amount Daid | 1099 Reportable |
| ====== ================================ |                                                   |       |         |             | •               |
|                                         |                                                   |       |         |             |                 |
| Entity: 1 TOWN OF ADMINS                |                                                   |       |         |             |                 |
|                                         |                                                   |       |         |             |                 |
| 026666 AMBELANG, JESSICA M MD           |                                                   | INT   | I       | 90.75       | 90.75           |
| 000779 BLACKSTONE GAS COMPANY           |                                                   | INT   | I       | 70.00       |                 |
| 006803 CDW GOVERNMENT INC               |                                                   | INT   | I       | 100.00      |                 |
| 024085 SELECT DOOR BOSTON               |                                                   | INT   | I       | 680.00      |                 |
| 016544 WATERTOWN ENGINEERING CORP.      |                                                   | INT   | I       | 75.00       | 75.00           |
| Total for form: INT                     | # 5                                               |       |         | 1,015.75    |                 |
| 014174 AMY MCMAHON                      |                                                   | MISC  | N       | 4,410.00    | 4,410.00        |
| 026642 BALLARD SPAHR ANDREWS            |                                                   | MISC  | N       | 20,475.00   | 20,475.00       |
| 000779 BLACKSTONE GAS COMPANY           |                                                   | MISC  | Y       | 1,800.00    | 1,800.00        |
| 004283 BUREAU OF EDUCATION & RESEA      | RCH                                               | MISC  | _       | 10,360.00   | ,               |
| 024696 ELEMENTS MANAGEMENT              |                                                   | MISC  | N       | 990.00      |                 |
| 026679 SHARP, J DANIEL ESQ              |                                                   | MISC  | A       | 955.00      | 955.00          |
| Total for form: MISC                    | # 6                                               |       |         | 38,990.00   |                 |
| 016544 WATERTOWN ENGINEERING CORP.      |                                                   | s     | s       | 15,000.00   | 15,000.00       |
| Total for form: S                       | # 1                                               |       |         | 15,000.00   | 15,000.00       |
| Entity 1 TOWN OF ADMINS                 |                                                   |       |         | 55,005.75   | 55,005.75       |
| -                                       |                                                   |       |         |             |                 |
| 1099 INT Forms: 5                       |                                                   |       |         |             |                 |
| 1099 MISC Forms: 6                      |                                                   |       |         |             |                 |
| 1099 S Forms: 1                         |                                                   |       |         |             |                 |
| 1099 INT Correction Forms:              |                                                   |       |         |             |                 |
| 1099 MISC Correction Forms:             |                                                   |       |         |             |                 |
| 1099 S Correction Forms:                |                                                   |       |         |             |                 |

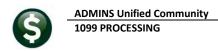

#### **7. PRINT 1099 FORMS**

You are now ready to print the forms. ADMINS will send detailed specifications for current forms to you each December so you can order the forms.

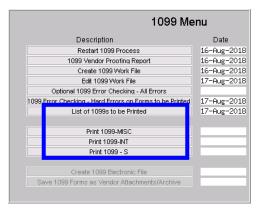

Load the paper stock into your laser printer and click the **Print** button for the form you want to print.

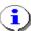

If you do not have one of the forms to print, the menu item will be "grey" and not available.

You will see the AdmCrv ("Curve") logo and progress bar.

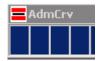

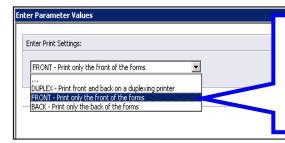

You will be printing both sides of the 1099 on blank form stock. If you have a duplex printer, select **Duplex** and both sides of the form will be printed in one run. If you do not have a duplex printer, you will need to run the forms through twice, first for the front and then for the back.

You will then see the

following screen (this example shows 1099-Misc, but it is the same for all forms):

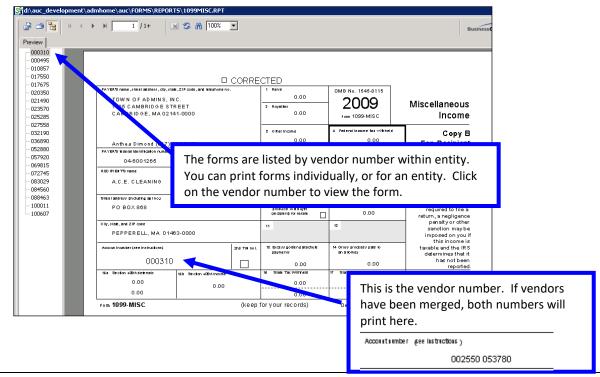

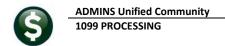

The top menu bar provides for viewing and printing.

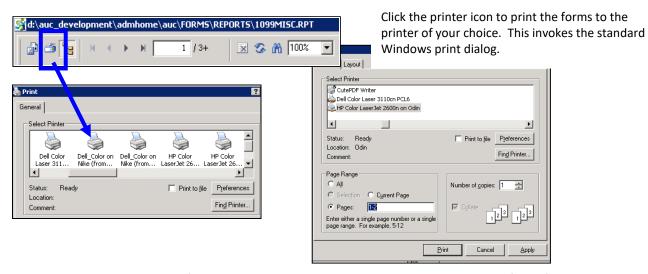

You can then choose to print all forms, or selected pages. This will allow you to print all the forms for a single entity, then repeat the process for the next entity.

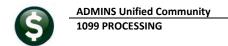

#### 8. CREATE 1099 ELECTRONIC FILE

#### 8.1. Create the File

You are now ready to create the file to submit to the Internal Revenue Service. Electronic filing is done on-line using the IRS FIRE System at https://fire.irs.gov/. Refer to IRS Publication 1220 for detailed information. In addition, this procedure will create a 1099 totals report for your records.

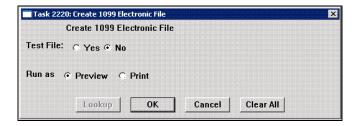

#### **Test File**

Indicate if you are running this file as a test or not. You can submit test files to the **FIRE** System to ensure the format is correct. Once the format is confirmed as correct, return to this process and rerun this step to re-run the process. Click **[No]** to create the live file for transmission.

**Run as** Choose to only Preview the report or Print the totals report.

This procedure will create a Totals Report for the Entity and the Electronic file to submit.

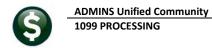

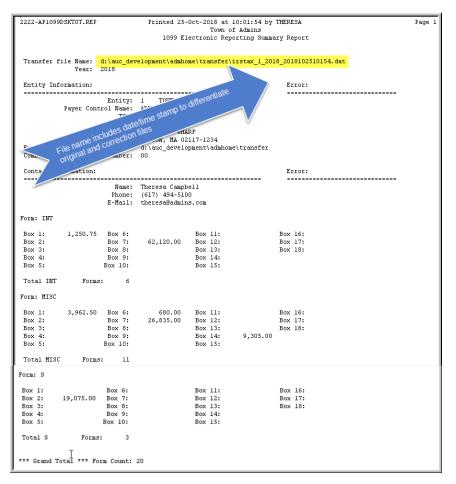

The 1099 Electronic Reporting Summary Report provides information for your 1099s. It will display the amounts being reported for each form, the total number of forms and totals for each entity. At the top of the report is the transfer file name and location.

When the Totals Report is complete the following prompt will display. You can cancel the creation of the Electronic file if your totals report is not correct. The file is now available for submitting to the IRS.

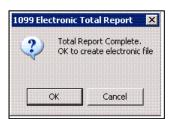

A separate file will be created for each entity, and will be stored in the location specified on the **AP1099** tab of the **Entity Table**. See **Paragraph 5.2** above.

The system will automatically name the file, including the date and time the file was created, as the process may be run multiple times:

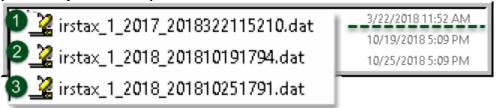

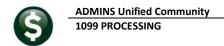

You can view the file using Notepad. The test file will be distinguished by a "T" before the entity name.

#### Test file:

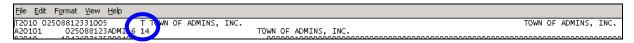

#### Live file:

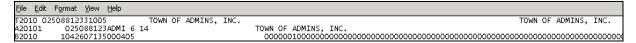

### 8.2. Troubleshooting the Electronic File Process

If the Entity record has not been properly completed prior to running this step then you will be alerted (as shown below).

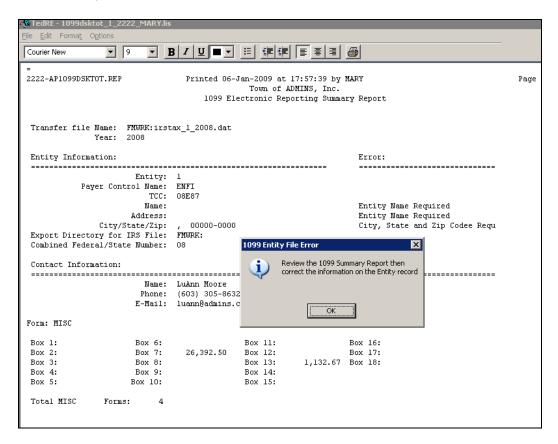

To correct issues with the Entity record, click **Accounts Payable ▶ 1099's ▶ Entity Table** Locate the desired entity record and enter corrections as needed:

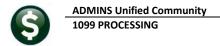

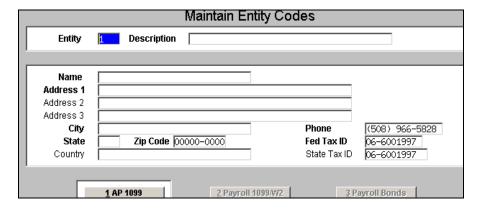

When done, re-run the electronic file step by clicking **Accounts Payable** ▶ 1099's ▶ 1099 Menu ▶ Create 1099 Electronic File.

## 9. SAVE 1099 FORMS AS VENDOR ATTACHMENTS/ARCHIVE

The final step in the 1099 process creates an attachment to the vendor file, creates an archive file in the archive folder, and clears the legacy information from the vendor file (see **Paragraph 3.4** above).

#### 9.1. Vendor file Attachment

This process creates a separate PDF file for each 1099 for each vendor, and attaches it to the vendor file, (along with Purchase Orders, checks and other documents that you may have attached). To see the form, select **View Vendors, Attachment** tab. Highlight the document and click **View**.

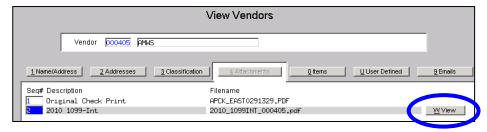

#### 9.1.1. Reprint a 1099 Form

The Vendor Attachment feature can be used to reprint individual 1099 forms. When you click View, the PDF document will display on your screen. You can then use the Print feature to invoke the standard Windows dialogue and send the form to the printer of your choice.

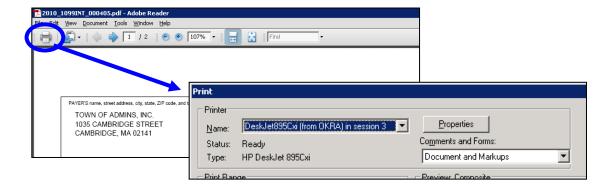

#### 9.2. Archive 1099 file

This procedure will create an archive file that contains all of the work files and reports generated during the 1099 cycle for each calendar year.

#### Note:

Be sure to run this procedure before making any corrections to 1099s that you have submitted to the IRS via electronic filing. You will, however, be able to reprint 1099s using the Attachment feature in the Vendor file

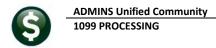

A compressed file will be created in the archive directory:

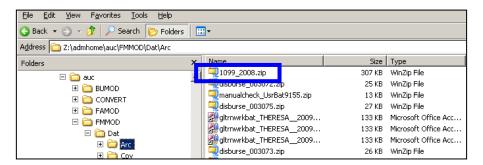

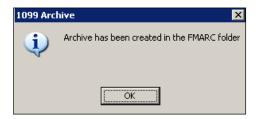

You will be notified when the process is complete. Select **OK** and you will return to the **1099 Steps Menu**.

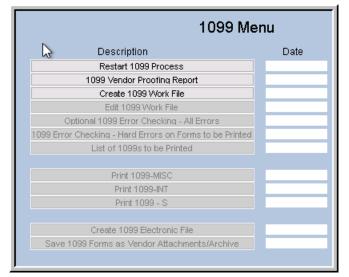

The **1099 Steps Menu** is reset to the beginning of 1099 processing.

# 10. FREQUENTLY ASKED QUESTIONS

# When can I start running these steps?

You may start testing the process at any time. However, you should wait to print your forms and create your electronic file until:

- > The year-end software update has been completed by ADMINS Support, and
- You have processed your last set of vendor checks for the calendar year.

But if you would like to start analyzing your vendor file and 1099 payments, you may do this at any time during the year. You can also enter the legacy information at any time after conversion.

# Do I need to retain any of the reports generated during 1099 Processing?

The reports are all available for electronic retention. See **Accounts Payable PREPORTS PRETIEVE Output Files**. From this screen, reports may be reviewed, printed, downloaded and saved for archival to a location of your choice. Each individual vendor form will be automatically saved and attached to the vendor file, where you can view and re-print if necessary.

#### Should I change the Vendor Address in the 1099 Work File or in the Vendor Screen?

To ensure that the 1099 is sent to the proper address, type in the proper address in the Edit 1099 screen. If this is a *permanent* change of address, you should also change it in the Enter Vendors screen.

# Can I re-print a 1099? The vendor tells me it was never received? Or one of the forms mis-printed?

Yes. If you have created the Attachments to the Vendor file, you can use the **Attachments** tab in **View Vendors** to re-print as often as needed. If you have not created the attachments, you can re-print from the 1099 process menu.

#### Can I modify the amount reported for a given vendor?

Yes, you may modify the work file for a vendor. See the sections titled;

"Change payment from reportable to non-reportable", and

"Change payment from non-reportable to reportable".

#### Can I change the 1099 codes in the voucher file?

Yes, changes may be made using the instructions found in section 4.5.

# Why would I want to add a vendor or vendor payments to the work file?

You would only need to do this if the vendor was not coded properly, or if you converted to the AUC system mid-year without converting all history.

# Do I lose my changes if I edit the work file and go back the next day to finish?

No, you do not lose your changes – you can pick up processing where you left off. You will, however, lose any changes you have made if you build the work file again.

# Do I need the dashes in my EIN#/Social Security #?

Yes. The system uses the dash to determine whether it is an EIN or a Social Security Number for the electronic file. EIN# = XX-XXXXXXX and SS# = XXX-XX-XXXX.

## How do I produce a corrected 1099?

- If the Electronic File **HAS NOT** been submitted
  - O You can Edit the Work File with the necessary corrections.
  - O You can then print just the one corrected 1099.
- If the Electronic File **HAS** been submitted
  - Refer to the 1099 Corrections document in the Accounts Payable Help Reference Library.

### What if I omitted a vendor and have already submitted the electronic file?

The system will allow you to create an empty 1099 work file where you can then add the vendor omitted and process normally.

Refer to Section 12, Appendix C Printing and Submitting an Omitted Form contained in this document.

# What if I have payments that need to be reported that are in a 3rd Party System?

You can use **Accounts Payable Vendors Enter Vendors User Defined Tab** to enter the amount paid from the 3<sup>rd</sup> Party System and AUC will combine this amount entered with any payments made by AUC.

# Are credit card transactions included when the 1099 process creates the workfile?

If the vendor has been coded as a 1099 vendor, then the transaction will be coded as 1099 and included.

# Can anything be done so that a user can't change a voucher set to 1099 in the Voucher Entry Screen?

No. If the user has access to enter vouchers, this field is not restricted.

# On the 1099 Payee Report, how are some payments included and others are not?

The work file is built from the payments that are from a vendor that is coded as a 1099 vendor and also from history files, where the payment is coded as 1099 but the vendor is not.

# Can you run the Vendor report by 1099 code (report #3808) by a specific 1099 code?

You can run the report to Excel and sort by 1099 code.

# 11. APPENDIX A: TROUBLESHOOTING VENDOR PAYMENT REPORT

You may receive one or more errors on the 1099 Vendor Payment report. Listed below are guidelines on how to troubleshoot these error conditions.

# Error Code 1: Voucher 1099 Code differs from vendor 1099 Code

This is an informational message alerting you that you have a vendor with a 1099 code, but some payments were made to that vendor with a different or missing 1099 code. In other words, you have different 1099 codes for the same vendor, and/or non-reportable payments made to a 1099 vendor. This may be acceptable depending on the circumstance.

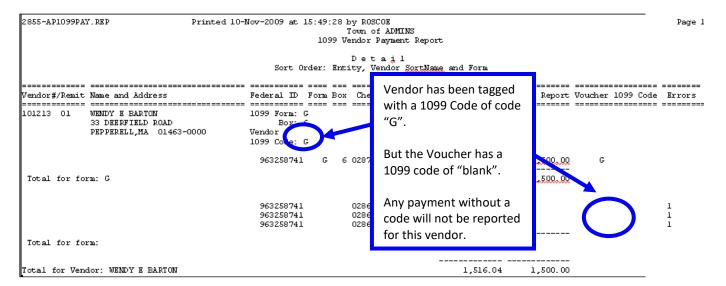

If you want to adjust this, you have 2 choices:

- Remove the 1099 code from the Vendor so that the vendor becomes non-reportable, or
- After you build the 1099 workfile, you may adjust the workfile and make this payment reportable.

# Error Code 2: Voucher 1099 Code Inactive or Missing Info

This error condition indicates a problem with the 1099 Code table. It means that a 1099 code was used on one or more vouchers but that code is no longer valid in the 1099 code table. To correct this situation, you need to go to the 1099 code table and update the values.

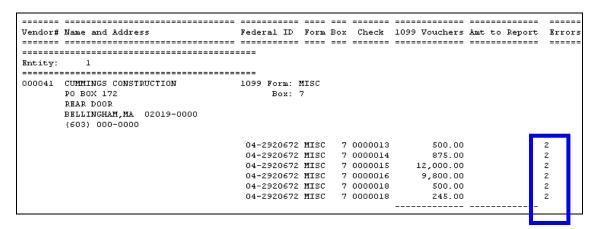

To correct this condition,

# Click Accounts Payable ▶ 1099's ▶ 1099 Codes

Locate the code

If it needs to be activated, click Actions > Activate Code

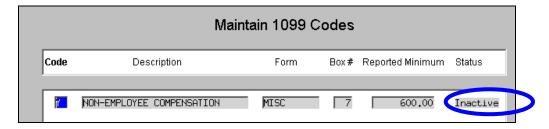

If the code is not found in the table, click Actions > Add 1099 Code

# **Error Code 3: Missing Federal ID# for Reportable Amount**

This error condition indicates a problem with the Federal ID# of the vendor being reported. It is displayed on the 1099 Verification Report – Detail below.

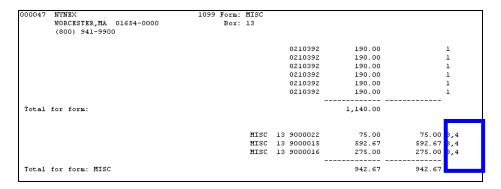

You will need to go to the vendor record and update the Federal ID#. You may do this in 1 of 2 ways.

# Method 1: Update it directly into the work file screen:

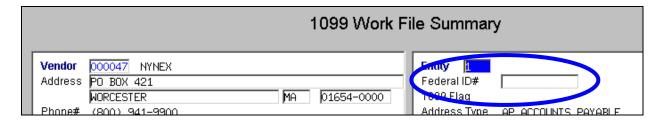

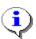

You will lose your changes if you need to re-build the work file again.

# Method 2: Update it in the Vendor Screen and then re-build the 1099 work file:

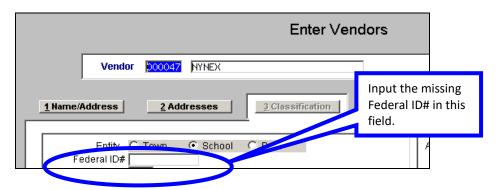

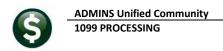

## Error Code 4A, 4C, 4S, or 4Z: Missing address components

This error condition indicates a problem with the address of the vendor being reported. There is not enough address information to be able to mail the 1099 form. The error code indicates which portion of the address is missing: Street [A]ddress, [C]ity, [S]tate or [Z]ip Code. You will need to go to the vendor record and update the address data. Again, you may do this in 1 of 2 ways.

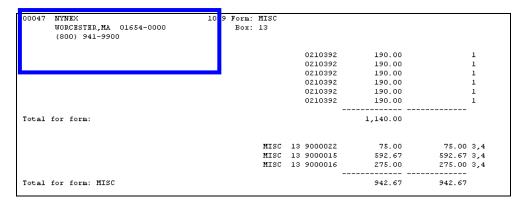

Method 1: Update it directly into the work file screen.

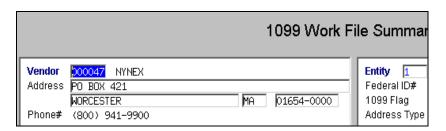

You will lose your changes if you need to rebuild the work file again.

Method 2: Update it in the Vendor Screen and then re-build the 1099 work file:

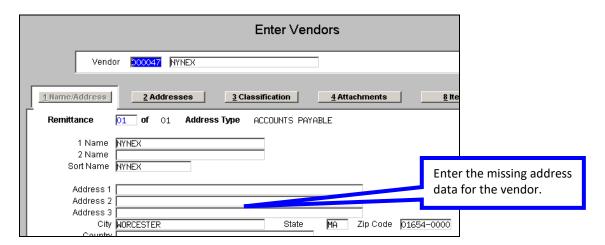

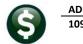

# Error Code 5: Amount to Report more than 1099 vouchers

This indicates that the total 1099 reportable amount is greater than the sum of the vouchers with a 1099 code. You should verify the figures and if necessary correct the reportable amount in the 1099 Work File.

# Error Code 6: Vendor 1099 Code Inactive or Missing Info

This error is the same as Error Code 2; except that it indicates a problem with the 1099 Code attached to the vendor (Code 2 indicates a problem with the error code attached to the voucher). You can correct this in the same way you corrected Error Code 2 (see instructions above).

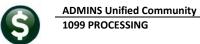

# 12. APPENDIX B: IRS FORM 4419

| Form 4419                                                                                                    | Application for Filing Information Returns Electronically (FIRE)                                                                                                    |                                                                                                    | OMB Number<br>1545-0387 |                                |
|----------------------------------------------------------------------------------------------------|----------------------------------------------------------------------------------------------------|----------------------------------------------------------------------------------------------------|-------------------------|--------------------------------|
| (June 2018)                                                                                                    |                                                                                                    |                                                                                                    | IRS Use Only            |                                |
| Revised Form 4419                                                                                                    |                                                                                                    |                                                                                                    |                         |                                |
| Current Transmitter Cont                                                                                                    | rol Code (TCC) (revised only) (refer                                                                                                    | o instructions page 2)                                                                                                    |                         |                                |
| 1. Transmitter and/or Payer                                                                                                    | rinformation                                                                                                    |                                                                                                    |                         |                                |
| Legal name (associated with                                                                                                    | EIN In Block 2)                                                                                                    |                                                                                                    |                         |                                |
|                                                                                                    |                                                                                                    |                                                                                                    |                         |                                |
| Mailing address                                                                                                    |                                                                                                    | City                                                                                                    | State                   | ZIP code                       |
|                                                                                                    |                                                                                                    |                                                                                                    |                         |                                |
| Employer Identification N                                                                                                    | lumber (EIN) (SSN not permitted)                                                                                                    |                                                                                                    |                         |                                |
| 2 In the request for a fernic                                                                                                    | on transmitter without a TIM                                                                                                    | 4 What Tay Year wil                                                                                                    | I alastronia filina ha  | vain.                          |
| 3. Is the request for a foreig                                                                                                    | n transmitter without a TIN                                                                                                    | 4. What Tax Year wi                                                                                                    | i electronic filing be  | -yiii                          |
|                                                                                                    | to the returns you will file electro                                                                                                    | nically                                                                                                    |                         |                                |
|                                                                                                    | ransmitters who file for multiple paye                                                                                                    | -                                                                                                    | n and use the assi      | gned TCC for all payers.       |
|                                                                                                    | 1099, 3921, 3922, 5498 and W-2G (                                                                                                    | • •                                                                                                    |                         |                                |
|                                                                                                    | gn Person's U.S. Source Income Sui                                                                                                    |                                                                                                    | ublication 1187)        |                                |
| _                                                                                                    | ver's Annual Information Return of Ti                                                                                                    |                                                                                                    |                         | 1230)                          |
| _                                                                                                    | nnual Registration Statement Identify                                                                                                    |                                                                                                    |                         | -                              |
| (See Publication 4810)                                                                                                    |                                                                                                    | ing Separateu Farioopanis                                                                                                    | with Deletred ves       | ieu beriellis                  |
|                                                                                                    |                                                                                                    |                                                                                                    |                         |                                |
| I have read the follo                                                                                                    | wing FIRE System requirement: In o                                                                                                    | rder to file electronically th                                                                                                    | rough the FIRE Sy       | stem, you must have            |
| software or a service                                                                                                    | e provider that will create the file in the                                                                                                    | ne standard ASCII format.                                                                                                    |                         |                                |
| software or a service<br>fill-in option. You mu                                                                                                    | e provider that will create the file in the<br>ust transmit your data in the specific                                                                                                    | ne standard ASCII format.                                                                                                    |                         |                                |
| software or a service                                                                                                    | e provider that will create the file in the<br>ust transmit your data in the specific                                                                                                    | ne standard ASCII format.                                                                                                    |                         |                                |
| software or a service<br>fill-in option. You mu<br>6. Person to contact about                                                                                                    | e provider that will create the file in the<br>ust transmit your data in the specific                                                                                                    | ne standard ASCII format.                                                                                                    |                         |                                |
| software or a service<br>fill-in option. You mu<br>6. Person to contact about                                                                                                    | e provider that will create the file in the<br>ust transmit your data in the specific                                                                                                    | ne standard ASCII format.                                                                                                    |                         |                                |
| software or a service<br>fill-in option. You mu<br>6. Person to contact about<br>Name                                                                                                    | e provider that will create the file in the<br>ust transmit your data in the specific                                                                                                    | ne standard ASCII format.                                                                                                    |                         |                                |
| software or a service<br>fill-in option. You mu<br>6. Person to contact about<br>Name                                                                                                    | e provider that will create the file in the<br>ust transmit your data in the specific                                                                                                    | ne standard ASCII format.                                                                                                    |                         | does not provide an on-lin     |
| software or a service fill-in option. You mu  6. Person to contact about  Name  Position title  Email address                                                                                                    | e provider that will create the file in the<br>ist transmit your data in the specific<br>this request                                                                                                    | ne standard ASCII format.<br>format required by IRS.                                                                                                    | The FIRE System of      | does not provide an on-lin     |
| software or a service fill-in option. You multiple for a service fill-in option. You multiple fill-in option. You multiple fill-in option to contact about the Name  Position title  Email address  7.   I have read the Affid                                                                                                    | e provider that will create the file in the<br>ust transmit your data in the specific                                                                                                    | ne standard ASCII format.<br>format required by IRS.                                                                                                    | The FIRE System of      | does not provide an on-lin     |
| software or a service fill-in option. You multiple for a service fill-in option. You multiple fill-in option. You multiple fill-in option to contact about in Name  Position title  Email address  7. I have read the Affid or payer.                                                                                                    | e provider that will create the file in the stransmit your data in the specific this request                                                                                                    | ne standard ASCII format.  format required by IRS.  d I am authorized to sign the                                                                                                    | Telephone numb          | er                             |
| software or a service fill-in option. You multiple for a service fill-in option. You multiple fill-in option. You multiple fill-in option to contact about in Name  Position title  Email address  7. I have read the Affid or payer.                                                                                                    | e provider that will create the file in the stransmit your data in the specific this request this request lavit in the Instructions on page 2 and I declare that I have examined this d                             | ne standard ASCII format.  format required by IRS.  d I am authorized to sign the                                                                                                    | Telephone numb          | er                             |
| software or a service fill-in option. You multiple for a service fill-in option. You multiple fill-in option. You multiple fill-in option. You multiple fill-in option title  Email address  7.  Have read the Affid or payer.  Under penalties of perjury, knowledge and belief, it is to                                                                                                    | e provider that will create the file in the stransmit your data in the specific this request this request lavit in the Instructions on page 2 and I declare that I have examined this drue, correct, and complete.  | ne standard ASCII format.  format required by IRS.  d I am authorized to sign the                                                                                                    | Telephone numb          | er                             |
| software or a service fill-in option. You multiple for a service fill-in option. You multiple fill-in option. You multiple fill-in option to contact about in Name  Position title  Email address  7. I have read the Affid or payer.  Under penalties of perjury,                                                                                                    | e provider that will create the file in the stransmit your data in the specific this request this request lavit in the Instructions on page 2 and I declare that I have examined this drue, correct, and complete.  | ne standard ASCII format.  format required by IRS.  d I am authorized to sign the                                                                                                    | Telephone numb          | er                             |
| software or a service fill-in option. You multiple for a service fill-in option. You multiple fill-in option. You multiple fill-in option. You multiple fill-in option title  Email address  7. I have read the Affid or payer.  Under penalties of perjury, knowledge and belief, it is to see the service fill-in option.                                                                                                    | e provider that will create the file in the stransmit your data in the specific this request this request lavit in the Instructions on page 2 and I declare that I have examined this drue, correct, and complete.  | ne standard ASCII format.  format required by IRS.  d I am authorized to sign the ocument including any accomment and accomment including any accomment including any accomment including accomment including any accomment including accomment including acco | Telephone numb          | er                             |
| software or a service fill-in option. You multiple fill-in option. You multiple fill-in option. You mul | e provider that will create the file in the stransmit your data in the specific this request this request lavit in the Instructions on page 2 and I declare that I have examined this drue, correct, and complete.  | ne standard ASCII format.  format required by IRS.  d I am authorized to sign the ocument including any accomment and accomment including any accomment including any accomment including accomment including any accomment including accomment including acco | Telephone numb          | er                             |
| software or a service fill-in option. You multiple fill-in option. You multiple fill-in option. You mul | e provider that will create the file in the stransmit your data in the specific this request savit in the Instructions on page 2 and I declare that I have examined this drue, correct, and complete.               | ne standard ASCII format.  format required by IRS.  d I am authorized to sign the ocument including any accomment and accomment including any accomment including any accomment including accomment including any accomment including accomment including acco | Telephone numb          | er  ents, and to the best of m |
| software or a service fill-in option. You multiple fill-in option. You multiple fill-in option. You multiple fill-in option. You multiple fill-in option to contact about it Name  Position title  Email address  7. I have read the Affid or payer.  Under penalties of perjury, knowledge and belief, it is to the company of Name  Signature (a computer general signature (a computer general signature).                                                                                                    | e provider that will create the file in the stransmit your data in the specific this request savit in the Instructions on page 2 and I declare that I have examined this drue, correct, and complete.               | ne standard ASCII format.  format required by IRS.  d I am authorized to sign the ocument including any accomment and accomment including any accomment including any accomment including accomment including any accomment including accomment including acco | Telephone numb          | er  ents, and to the best of m |
| software or a service fill-in option. You multiple fill-in option. You multiple fill-in option. You multiple fill-in option. You multiple fill-in option to contact about it Name  Position title  Email address  7. I have read the Affid or payer.  Under penalties of perjury, knowledge and belief, it is to the company of Name  Signature (a computer general signature (a computer general signature).                                                                                                    | e provider that will create the file in the stransmit your data in the specific this request this request lavit in the Instructions on page 2 and I declare that I have examined this dirue, correct, and complete. | ne standard ASCII format.  format required by IRS.  d I am authorized to sign the ocument including any accomment and accomment including any accomment including any accomment including accomment including any accomment including accomment including acco | Telephone numb          | er  ents, and to the best of m |
| software or a service fill-in option. You multiple fill-in option. You multiple fill-in option. You multiple fill-in option. You multiple fill-in option to contact about it Name  Position title  Email address  7. I have read the Affid or payer.  Under penalties of perjury, knowledge and belief, it is to the company of Name  Signature (a computer general signature (a computer general signature).                                                                                                    | e provider that will create the file in the stransmit your data in the specific this request this request lavit in the Instructions on page 2 and I declare that I have examined this dirue, correct, and complete. | ne standard ASCII format.  format required by IRS.  d I am authorized to sign the ocument including any accomment and accomment including any accomment including any accomment including accomment including any accomment including accomment including acco | Telephone numb          | er  ents, and to the best of m |
| software or a service fill-in option. You multiple fill-in option. You multiple fill-in option. You multiple fill-in option. You multiple fill-in option to contact about it Name  Position title  Email address  7. I have read the Affid or payer.  Under penalties of perjury, knowledge and belief, it is to the company of Name  Signature (a computer general signature (a computer general signature).                                                                                                    | e provider that will create the file in the stransmit your data in the specific this request this request lavit in the Instructions on page 2 and I declare that I have examined this dirue, correct, and complete. | ne standard ASCII format.  format required by IRS.  d I am authorized to sign the ocument including any accomment and accomment including any accomment including any accomment including accomment including any accomment including accomment including acco | Telephone numb          | er  ents, and to the best of m |

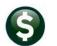

Page 2

#### General Instructions

Purpose of Form: Submit Form 4419 to request authorization to electronically file any of the forms shown in Block 6. Complete all required information. If your application is approved, a five-character alphanument Transmitter Control Code (TCC) will be assigned to your organization.

Note: In order to file electronically through the FIRE System, you must have software or a service provider that will create the file in the standard ASCII format. A scanned or PDF document will not be accepted.

Forms W-2: Do <u>not</u> use Form 4419 to request authorization to electronically file Form W-2. Form W-2 Information is only sent to the Social Security Administration (SSA). Refer to Social Security Administration (SSA) website at <a href="https://www.ssa.gov/">https://www.ssa.gov/</a>.

This application is subject to review before the approval to transmit electronically is granted and may require additional documentation at the request of the IRS. If a determination is made concerning the validity of the information returns transmitted electronically, IRS has the authority to revoke the TCC and terminate the release of files.

You may not need more than one TCC. Transmitters who file for multiple payers may submit one application and use the assigned Transmitter Control Code (TCC) for all payers. You may transmit files for as many companies as you need under the one TCC.

We will delete your TCC if you don't file your information returns for two consecutive tax years. Once deleted from our database, you will need to submit another Form 4419.

Revised Form 4419 Information: Check the box located at the top of Form 4419 and provide the current TCC assigned to the business. A revised Form 4419 can only be submitted if you are updating information for a previously submitted and approved Form 4419 for the following

- · Block 1 Legal name and address
- · Block 6 Person to contact or contact information

Note: A revised Form 4419 can only be submitted on paper.

Changes to the blocks listed below require you to submit a new Form 4419. A new TCC will be assigned to the transmitter/payer. (Do not check the Revised box.)

- Block 2 EIN
- Block 5 Type of return to be reported

#### Specific Instructions

Due Date: Submit Form 4419 at least 45 days before the due date of the return to ensure timely filing.

When completing this form, please print or type clearly.

Block 1 - Enter the legal name associated with the EIN in Block 2 and the complete address of the organization that will submit electronic flies (transmitter and/or payer). Required.

Block 2 - Enter the Employer Identification Number (EIN), Qualified Intermediary Number (QI-EIN), Withholding Partnership Number (WP-EIN), or Withholding Trust Number (WT-EIN) of the organization transmitting the electronic files. Social Security Numbers (SSN) are not permitted. Required.

Block 3 - Check the appropriate box to indicate if you are a foreign transmitter who does not have a nine-digit Taxpayer identification Number. Required.

Block 4 - Enter the tax year that you wish to begin filing electronically. Required.

Block 5 - Only check the box next to the returns you will electronically file with the IRS. A separate TCC will be assigned for each box checked in Block 5. Required.

Check the box to indicate you have read the requirements to transmit information returns through the FIRE System.

Block 6 - Enter the name, position title, email address and telephone number (with area code) of the person to contact about this application. This should be a person who is knowledgeable about the electronic filing of your information returns. Regulred. Block 7 – Affidavit. This application must be completed and submitted by: (a) the owner, if the applicant is a sole proprietorship, (b) the president, vice president, or other principal officer, if the applicant is a corporation, (c) a responsible and duly authorized member or officer having knowledge of its affairs, if the applicant is a partnership, government entity, or other unincorporated organization, or (d) the fiduciary, if the applicant is a trust or an estate.

Check the box to confirm that you have read the affidavit and are authorized to sign on behalf of the transmitter and/or payer. Required.

Block 8 - The form must be signed and dated by an official of the company or organization requesting authorization to file electronically. Required.

For further information concerning the electronic filing of information returns, visit IRS.gov. The following publications are available:

- Publication 1220, Specifications for Electronically Filing Form 1007, 1098, 1099, 3921, 3922, 5498, and W-2G
- Publication 1187, Specifications for Electronically Filing Form 1042-S, Foreign Person's U.S. Source Income Subject to Withholding
- Publication 1239, Specifications for Electronically Filing Form 8027, Employers Annual Information Return of Tip Income and Allocated Tips
- Publication 4810, Specifications for Electronically Filing Form 8955-SSA, Annual Registration Statement Identifying Separated Participants and Deferred Vested Benefits Paperwork

#### How to submit Form 4419:

- Fill-In Form 4419 at https://fire.irs.gov.
- Mall or Fax Form 4419 to: Internal Revenue Service 230 Murall Drive, Mall Stop 4360 Kearneysville, WV 25430 Fax: (877) 477-0572 (within the U.S) (304) 579-4105 (International)

#### Contact the IRS Monday through Friday

- · (866) 455-7438 (Toll Free)
- · (304) 263-8700 (International)

Note: A TCC will not be issued over the phone or via email. If you don't receive your TCC within 45 days, contact the IRS at the phone numbers listed above.

### Privacy Act and Paperwork Reduction Act Notice

The authority for requesting this information is internal Revenue Code sections 7801, 6011(f) and 6109. The primary purpose for requesting the information is to identify you and to verify your fitness to transmit returns using the Filling Information Returns Electronically (FIRE) System. Your response is mandatory if you are required to file returns electronically, if you do not provide all or part of the information, we may not be able to process your application; providing false or fraudulent information may subject you to penalties. We may give this information to the Department of Justice for use in civil and/or criminal filligation, to the public to help identify approved electronic filing practitioners, and to cities, states, the District of Columbia, and U.S. commonwealths and possessions for use in administering their tax laws. We may also disclose this information to other countries under a tax treaty, to federal and state agencies to enforce federal nontax criminal laws, and to federal and intelligence agencies to combat terrorism.

We ask for the information on these forms to carry out the internal Revenue Laws of the United States. You are not required to provide the information requested on a form that is subject to the Paperwork Reduction Act unless the form displays a valid OMB control number. Books or records relating to a form must be retained as long as their contents may become material in the administration of any internal Revenue law. Generally, tax returns and return information are confidential, as required by Code section 5103.

The time needed to provide this information would vary depending on individual circumstances. The estimated average time is:

Catalog Number 41639J www.irs.gov Form 4419 (Rev. 6-2018)

# 13. APPENDIX C: Printing and Submitting an Omitted Form

If you have already submitted the electronic file to the IRS and realize you have omitted a vendor, you can create the vendor record, print and submit the electronic file for just the vendor omitted.

To do so, you must first complete the processing of your original run of 1099s. In other words, you would need to complete the **Save 1099 Forms as Vendor Attachments/Archive** step.

### **13.1.** CREATE **1099** WORK FILE

Create the 1099 work file, but instead of pulling all the vendor and check records for the year, create the work file as an empty file. To do this, click **Create 1099 Work File** from the steps menu, enter the year of the filing, and click **YES** to create an empty file for omitted vendors after filing.

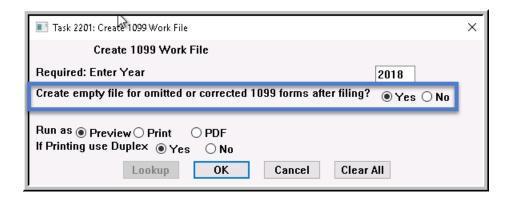

This will created an empty work file with no vendor present. Add the vendor record that was omitted and process as usual.

# 13.2. Edit 1099 Work File

Click the **Edit 1099 Work File** button from the steps menu to edit the work file and add the vendor record that was omitted.

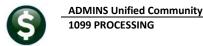

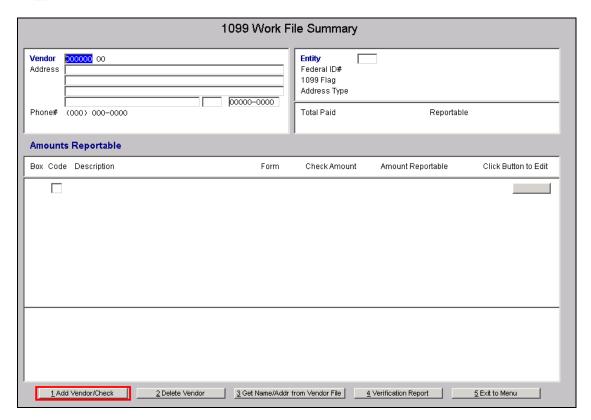

Select the **Add Vendor/Check** button located on the bottom of the screen. The following prompt is presented:

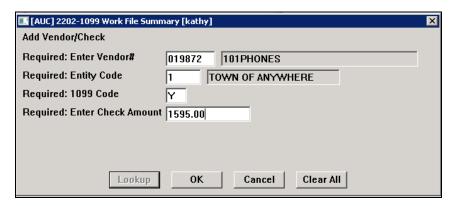

Click OK once all the required fields are filled in. The vendor record is created in the work file.

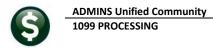

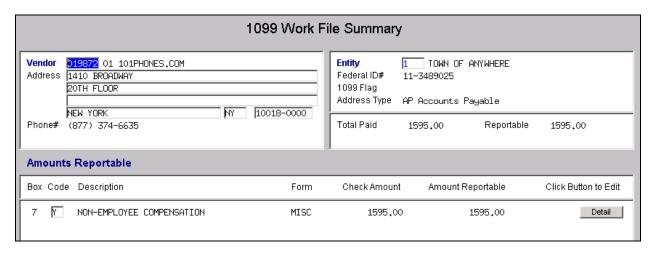

You can then complete the remainder of the 1099 Processing steps to produce this 1099 form, electronic file, and attach and archive.